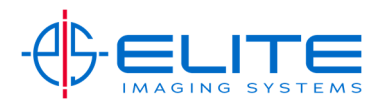

## **Paper Selection‐**

Place original(s) on Document Feeder.

On the Home Screen Press the Copy Button.

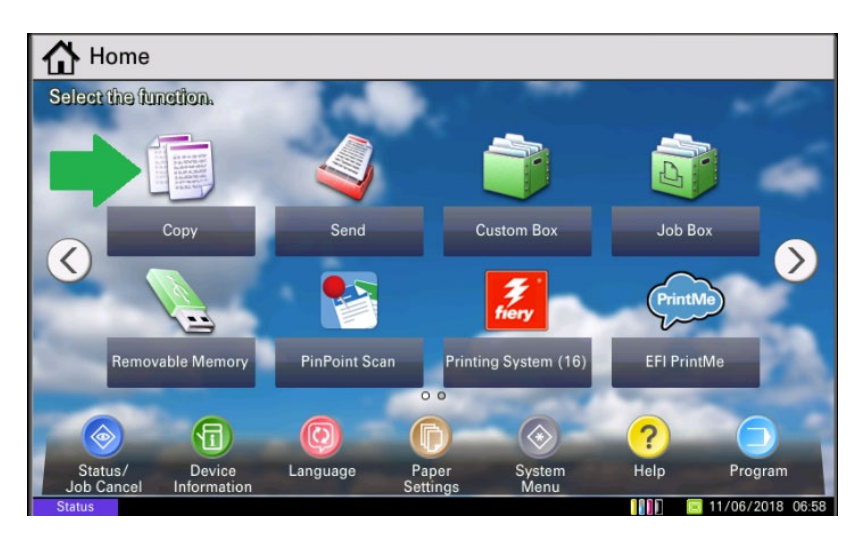

Press Paper Select Shortcut on Quick Setup screen

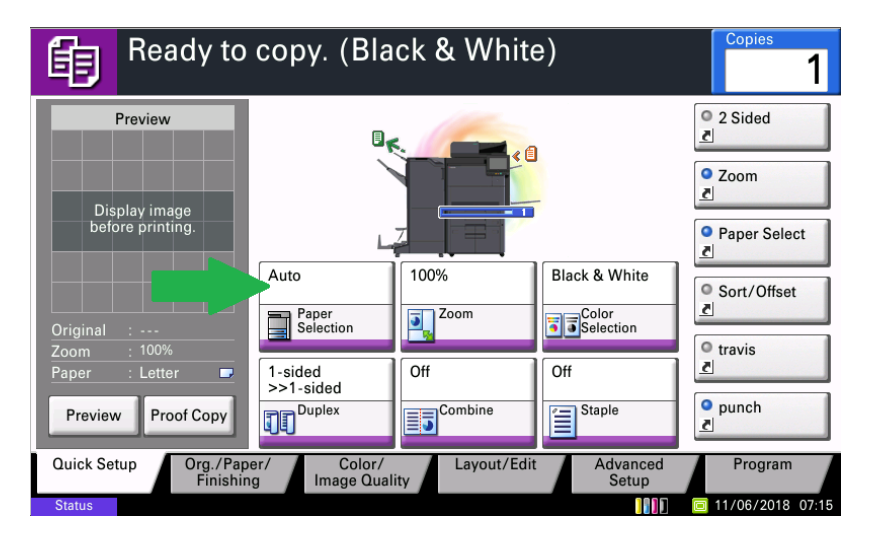

Press the paper drawer you want

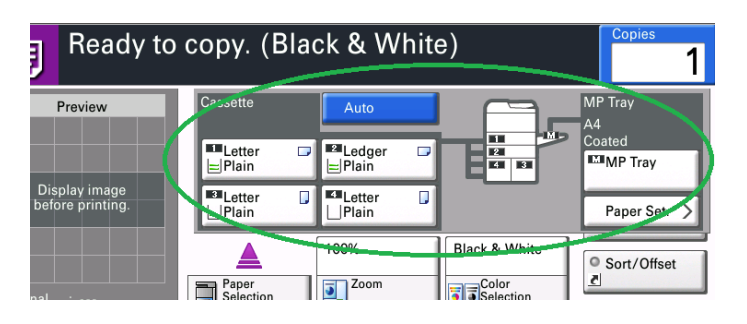

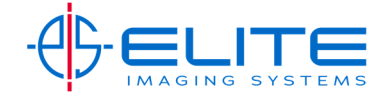